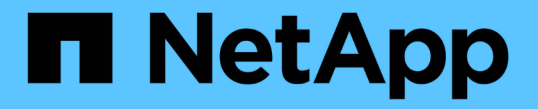

### 監視と監査の処理 StorageGRID 11.7

NetApp April 12, 2024

This PDF was generated from https://docs.netapp.com/ja-jp/storagegrid-117/s3/monitoring-object-ingestand-retrieval-rates.html on April 12, 2024. Always check docs.netapp.com for the latest.

# 目次

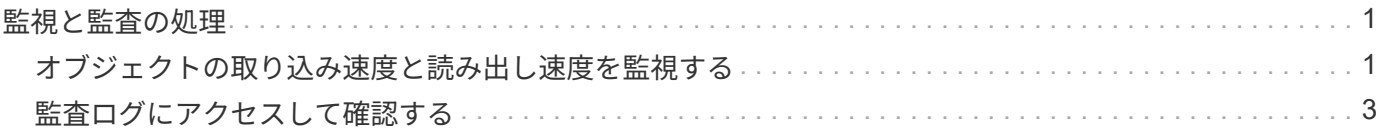

## <span id="page-2-0"></span>監視と監査の処理

#### <span id="page-2-1"></span>オブジェクトの取り込み速度と読み出し速度を監視する

オブジェクトの取り込み速度と読み出し速度、およびオブジェクト数、クエリ、検証関 連の指標を監視できます。StorageGRID システムのオブジェクトに対してクライアント アプリケーションが試みた読み取り、書き込み、変更の各処理について、成功した回数 と失敗した回数を表示できます。

手順

1. を使用して Grid Manager にサインインします ["](https://docs.netapp.com/ja-jp/storagegrid-117/admin/web-browser-requirements.html)[サポートされている](https://docs.netapp.com/ja-jp/storagegrid-117/admin/web-browser-requirements.html) [Web](https://docs.netapp.com/ja-jp/storagegrid-117/admin/web-browser-requirements.html) [ブラウザ](https://docs.netapp.com/ja-jp/storagegrid-117/admin/web-browser-requirements.html)["](https://docs.netapp.com/ja-jp/storagegrid-117/admin/web-browser-requirements.html)。

2. ダッシュボードで、**[**パフォーマンス**]**>\* S3処理]または[パフォーマンス]**>** Swift処理\*を選択します。

このセクションには、 StorageGRID システムによって実行されたクライアント処理の回数に関する概要 が表示されます。プロトコル速度は過去 2 分間の平均値です。

3. [\* nodes (ノード) ] を選択します

4. ノードのホームページ(導入レベル)で、 \* ロードバランサ \* タブをクリックします。

このグラフには、グリッド内でロードバランサエンドポイントに送信されるすべてのクライアントトラフ ィックの傾向が表示されます。時間、日、週、月、年単位の間隔を選択できます。 または、カスタムの間 隔を適用することもできます。

5. ノードのホームページ(導入レベル)で、 \* Objects \* タブをクリックします。

グラフには、 StorageGRID システム全体の取り込み速度と読み出し速度が、 1 秒あたりのバイト数と合 計バイト数で表示されます。時間、日、週、月、年単位の間隔を選択できます。 または、カスタムの間隔 を適用することもできます。

6. 特定のストレージノードに関する情報を表示するには、左側のリストからノードを選択し、 \* Objects \* タ ブをクリックします。

グラフには、このストレージノードのオブジェクトの取り込み速度と読み出し速度が表示されます。この タブには、オブジェクト数、クエリ、検証関連の指標も表示されます。ラベルをクリックすると、これら の指標の定義を確認できます。

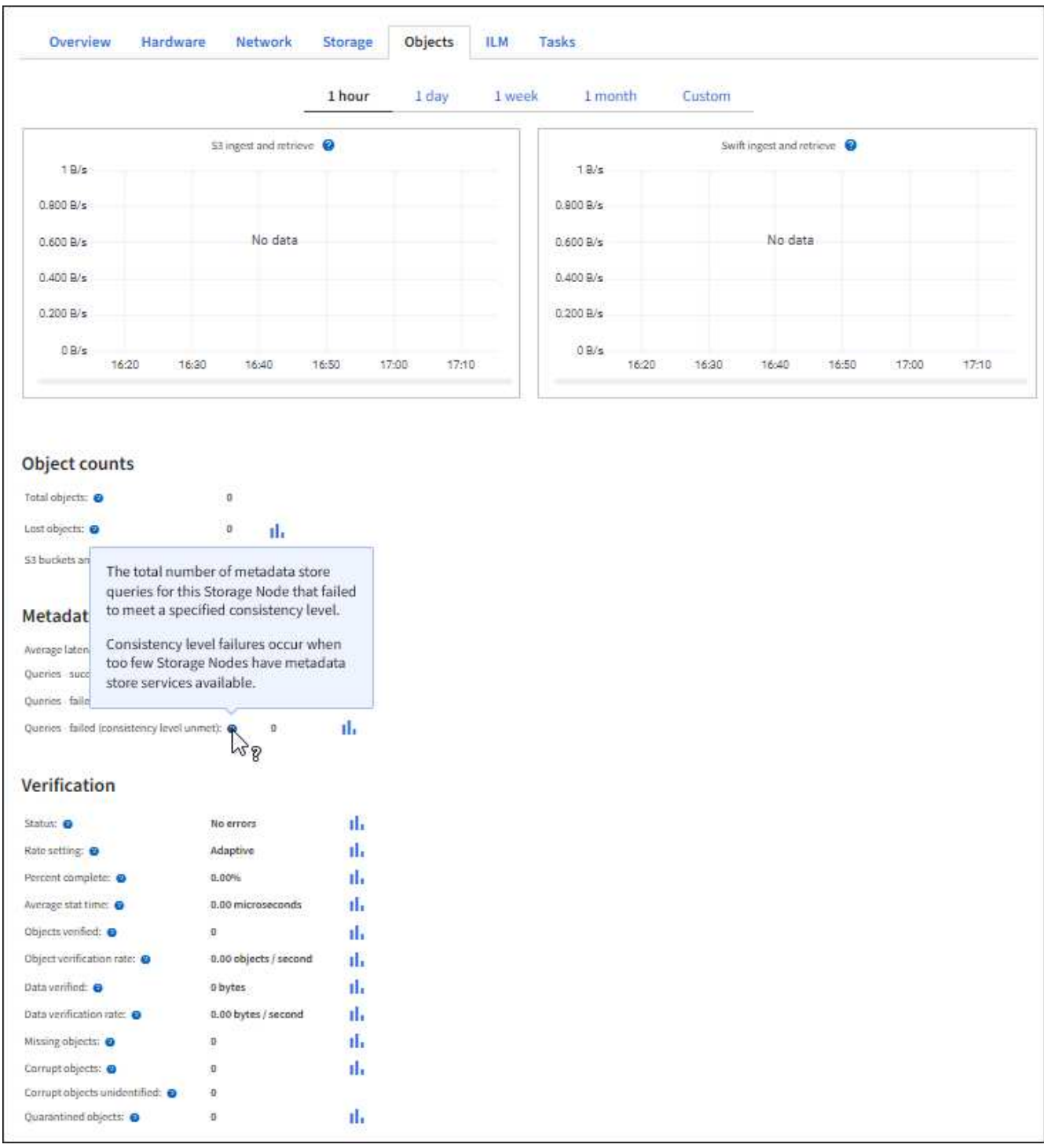

- 7. さらに詳細な情報が必要な場合は、次の手順に従います
	- a. サポート \* > \* ツール \* > \* グリッドトポロジ \* を選択します。
	- b. [**\_site \*>] > [** Overview **] > [** Main\*] を選択します。

API Operations セクションには、グリッド全体の概要情報が表示されます。

c. 「 \* \_ ストレージノード \_ \* > \* LDR \* > \* \_ クライアントアプリケーション \_ \* > \* 概要 \* > \* Main \* 」 を選択します

Operations セクションには、選択したストレージノードに関する概要情報が表示されます。

### <span id="page-4-0"></span>監査ログにアクセスして確認する

監査メッセージは StorageGRID サービスによって生成され、テキスト形式のログファイ ルに保存されます。監査ログの API 固有の監査メッセージにより、セキュリティ、運 用、およびパフォーマンスについて、システムの健全性の評価に役立つ重要な監視デー タが提供されます。

作業を開始する前に

- 特定のアクセス権限が必要です。
- を使用することができます Passwords.txt ファイル。
- 管理ノードの IP アドレスを確認しておきます。

このタスクについて

アクティブな監査ログファイルの名前はです `audit.log`をクリックし、を管理ノードに格納します。

1日に1回、アクティブなaudit.logファイルが保存され、新しいファイルが作成されます audit.log ファイル が開始されました。保存されたファイルの名前は、保存された日時をの形式で示しています *yyyy-mmdd.txt*。

1日後、保存されたファイルは圧縮され、という形式で名前が変更されます `*yyyy-mm-dd.txt.gz*`元の日付を保 持します。

この例は、アクティブを示しています audit.log ファイル。前日のファイルです (2018-04-15.txt)、お よび前日の圧縮ファイルです (2018-04-14.txt.gz)。

audit.log 2018-04-15.txt 2018-04-14.txt.gz

手順

- 1. 管理ノードにログインします。
	- a. 次のコマンドを入力します。 ssh admin@*primary\_Admin\_Node\_IP*
	- b. に記載されているパスワードを入力します Passwords.txt ファイル。
	- c. 次のコマンドを入力してrootに切り替えます。 su -
	- d. に記載されているパスワードを入力します Passwords.txt ファイル。

rootとしてログインすると、プロンプトがから変わります \$ 終了: #。

2. 監査ログファイルが保存されているディレクトリに移動します。

cd /var/local/audit/export

3. 必要に応じて、現在の監査ログファイルまたは保存された監査ログファイルを表示します。

#### 監査ログで追跡される **S3** 処理

バケットおよびオブジェクトのいくつかの処理は、 StorageGRID の監査ログで追跡され ます。

監査ログで追跡されるバケットの処理

- バケットを削除します
- バケットのタグ付けを削除します
- 複数のオブジェクトを削除します
- GET Bucket ( List Objects )
- GET Bucket Object versions
- GET Bucket tagging
- HEAD Bucket (ヘッドバケット)
- PUT Bucket の場合
- PUT Bucket compliance で確認してください
- PUT Bucket tagging
- PUT Bucket versioning の場合

監査ログで追跡されるオブジェクトの処理

- Complete Multipart Upload の実行
- Upload Part (ILMルールの取り込み動作がBalancedまたはStrictの場合)
- Upload Part Copy(ILMルールの取り込み動作がBalancedまたはStrictの場合)
- オブジェクトを削除します
- オブジェクトの取得
- HEAD Object の実行
- POST Object restore の実行
- PUT Object の場合
- PUT Object Copy の各コマンドを実行します

#### 関連情報

["](https://docs.netapp.com/ja-jp/storagegrid-117/s3/operations-on-buckets.html)[バケットの処理](https://docs.netapp.com/ja-jp/storagegrid-117/s3/operations-on-buckets.html)["](https://docs.netapp.com/ja-jp/storagegrid-117/s3/operations-on-buckets.html)

["](https://docs.netapp.com/ja-jp/storagegrid-117/s3/operations-on-objects.html)[オブジェクトの処理](https://docs.netapp.com/ja-jp/storagegrid-117/s3/operations-on-objects.html)["](https://docs.netapp.com/ja-jp/storagegrid-117/s3/operations-on-objects.html)

Copyright © 2024 NetApp, Inc. All Rights Reserved. Printed in the U.S.このドキュメントは著作権によって保 護されています。著作権所有者の書面による事前承諾がある場合を除き、画像媒体、電子媒体、および写真複 写、記録媒体、テープ媒体、電子検索システムへの組み込みを含む機械媒体など、いかなる形式および方法に よる複製も禁止します。

ネットアップの著作物から派生したソフトウェアは、次に示す使用許諾条項および免責条項の対象となりま す。

このソフトウェアは、ネットアップによって「現状のまま」提供されています。ネットアップは明示的な保 証、または商品性および特定目的に対する適合性の暗示的保証を含み、かつこれに限定されないいかなる暗示 的な保証も行いません。ネットアップは、代替品または代替サービスの調達、使用不能、データ損失、利益損 失、業務中断を含み、かつこれに限定されない、このソフトウェアの使用により生じたすべての直接的損害、 間接的損害、偶発的損害、特別損害、懲罰的損害、必然的損害の発生に対して、損失の発生の可能性が通知さ れていたとしても、その発生理由、根拠とする責任論、契約の有無、厳格責任、不法行為(過失またはそうで ない場合を含む)にかかわらず、一切の責任を負いません。

ネットアップは、ここに記載されているすべての製品に対する変更を随時、予告なく行う権利を保有します。 ネットアップによる明示的な書面による合意がある場合を除き、ここに記載されている製品の使用により生じ る責任および義務に対して、ネットアップは責任を負いません。この製品の使用または購入は、ネットアップ の特許権、商標権、または他の知的所有権に基づくライセンスの供与とはみなされません。

このマニュアルに記載されている製品は、1つ以上の米国特許、その他の国の特許、および出願中の特許によ って保護されている場合があります。

権利の制限について:政府による使用、複製、開示は、DFARS 252.227-7013(2014年2月)およびFAR 5252.227-19(2007年12月)のRights in Technical Data -Noncommercial Items(技術データ - 非商用品目に関 する諸権利)条項の(b)(3)項、に規定された制限が適用されます。

本書に含まれるデータは商用製品および / または商用サービス(FAR 2.101の定義に基づく)に関係し、デー タの所有権はNetApp, Inc.にあります。本契約に基づき提供されるすべてのネットアップの技術データおよび コンピュータ ソフトウェアは、商用目的であり、私費のみで開発されたものです。米国政府は本データに対 し、非独占的かつ移転およびサブライセンス不可で、全世界を対象とする取り消し不能の制限付き使用権を有 し、本データの提供の根拠となった米国政府契約に関連し、当該契約の裏付けとする場合にのみ本データを使 用できます。前述の場合を除き、NetApp, Inc.の書面による許可を事前に得ることなく、本データを使用、開 示、転載、改変するほか、上演または展示することはできません。国防総省にかかる米国政府のデータ使用権 については、DFARS 252.227-7015(b)項(2014年2月)で定められた権利のみが認められます。

#### 商標に関する情報

NetApp、NetAppのロゴ、<http://www.netapp.com/TM>に記載されているマークは、NetApp, Inc.の商標です。そ の他の会社名と製品名は、それを所有する各社の商標である場合があります。